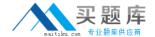

# **Microsoft**

# **Exam MB2-702**

**Microsoft Dynamics CRM 2013 Deployment** 

Version: 6.1

[Total Questions: 90]

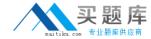

You install Microsoft Dynamics CRM on-premises.

The Microsoft Dynamics CRM environment must have a Uniform Resource Locator (URL) that is different from the default URL for Microsoft Dynamics CRM.

Which two actions should you perform? Each correct answer presents a complete solution.

- **A.** Before you install Microsoft Dynamics CRM, create the alias record on your Domain Name System (DNS) server. Install Microsoft Dynamics CRM. Modify the host header of the default website in Internet Information Services (IIS).
- **B.** Before you install Microsoft Dynamics CRM, create a new Microsoft Dynamics CRM website by using Internet Information Services (IIS) and add the desired host header. Configure the binding, host header, and domain name system (DNS) entries. Install Microsoft Dynamics CRM and then select the website that you created.
- **C.** Install Microsoft Dynamics CRM and select the default server website. After the installation is complete, change the website address by using Deployment Manager.
- **D.** Install Microsoft Dynamics CRM and select the default server website. After the installation is complete, change the website address in the database MSCRM\_config.

Answer: A,B

#### **Question No: 2**

You are a system administrator for Microsoft Dynamics CRM Online.

You need to provision a user.

Which two steps should you perform? Each correct answer presents part of the solution.

- **A.** Add the user in the Microsoft Online Services Portal.
- **B.** Configure the user with Read access mode.
- **C.** Enable the user record in Microsoft Dynamics CRM Online.
- **D.** Assign a Microsoft Dynamics CRM Online license to the user.

Answer: A,D

**Explanation:** Ref: http://technet.microsoft.com/en-us/library/jj191623(v=crm.6)

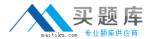

You install Microsoft Dynamics CRM on-premises.

The installation fails and you receive an installation error.

You need to access the installation log files to view the details about the error.

What should you do?

- A. Query the Microsoft Dynamics CRM database and view the log table.
- **B.** View the installation log files in the folder <SystemDrive>'\Program Files\Microsoft Dynamics CRM\Logs.
- **C.** View the installation log files in the folder
- <SysremDnVe>:\Users\<L/serno/ne>\AppData\Roaming\Microsoft\MSCRM\Logs.
- **D.** View the installation log files by opening the Event Viewer.

**Answer: C** 

#### **Question No: 4**

You work for a company named Wingtip Toys that has a subscription to Microsoft Dynamics CRM Online.

You need to configure Microsoft Dynamics CRM Online so that users can authenticate on the domain wingtiptoys.com.

What should you do?

- **A.** Use the Office 365 admin center for Microsoft support to submit a service request to change the current Office365 authentication domain name to the domain wingtiptoys.com.
- **B.** Use Microsoft Dynamics CRM to change users' user names to user principal names (UPNs).
- **C.** Use the Office 365 admin center to add a new security group and give the new security group the same name as the domain wingtiptoys.com. Add users to the new security

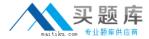

group.

**D.** Use the Office 365 admin center to add the domain name wingtiptoys.com to Microsoft Online Services. In the Office 365 admin center, append all the users' user names to the domain wingtiptoys.com.

**Answer: B** 

#### **Question No:5**

You need to install Microsoft Dynamics CRM Server.

Which Microsoft Windows operating system should you use?

- **A.** The 64-bit edition of Windows Server 2012 with the Server Core option
- B. The 64-bit edition of Windows Server 2008 SP2 with the Server Core option
- C. The 64-bit edition of Windows Server 2008 Enterprise SP2
- **D.** The 32-bit edition of Windows Server 2003 Enterprise SP2

**Answer: C** 

#### **Question No: 6**

Which three administrative roles in Microsoft Online Services are used with Microsoft Dynamics CRM Online? Each correct answer presents a complete solution.

- A. Service Admin
- **B.** Billing Admin
- C. System Customizer
- **D.** Password Admin
- E. Marketing Manager

Answer: A,B,E

**Explanation:** Ref: http://www.microsoft.com/de-de/dynamics/crm-customer-center/permissions-required-for-customization-tasks.aspx

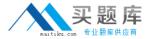

You need to change your company's Microsoft Dynamics CRM Online uniform resource locator (URL) to a shorter URL. What should you do?

- **A.** Edit the URL name in the Microsoft Dynamics CRM Online instance settings by using the Office 365 admin center.
- **B.** Edit the Microsoft Dynamics CRM Online instance friendly name by using the Office 365 admin center.
- **C.** Connect to your Microsoft Dynamics CRM Online organization by using Deployment Manager and update the web address for the organization.
- **D.** Specify a unique name for a new organization in Microsoft Dynamics CRM Online.

Answer: A

#### **Question No:8**

Users report that they must enter their domain credentials every time that they access Microsoft Dynamics CRM.

You need to ensure that users who are currently logged in with domain credentials are authenticated automatically in Microsoft Dynamics CRM when they open the Microsoft Dynamics CRM website.

What should you do?

- **A.** Add the Microsoft Dynamics CRM universal resource locator (URL) to the Local Intranet zone in Microsoft Internet Explorer on each computer that will access Microsoft Dynamics CRM.
- **B.** Ensure that all users are configured with Read-Write access mode in Microsoft Dynamics CRM.
- **C.** Ensure that all users are members of the PrivUserGroup in Active Directory.
- **D.** Re-import the Microsoft Dynamics CRM organization by using the Automatically Map Users option. Select the Active Directory account name as the method for automatic mapping.

**Answer: A** 

**Question No:9** 

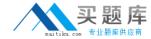

You have four computers configured as shown in the following table.

| Computer name | Configuration                       |
|---------------|-------------------------------------|
| Computer1     | Microsoft Dynamics CRM Server       |
| Computer2     | Microsoft Dynamics CRM Email Router |
| Computer3     | Microsoft SQL Server                |
| Computer4     | Microsoft Exchange Server           |

You use the Microsoft Dynamics CRM Email Router to route email messages between the Microsoft Exchange Server and Microsoft Dynamics CRM.

If the computer that runs the Microsoft Dynamics CRM Email Router fails, you must be able to restore service without having to reconfigure all of the Email Router options individually.

What should you back up?

- A. the database MSCRM\_CONFIG on the Microsoft SQL Server
- **B.** the XML configuration files that are in the folder <systemdrive>'\Program Files\Microsoft CRM Email\Service on the Email Router
- **C.** the registry hive named HKEY\_LOCAL\_MACHINE\Software\Microsoft\MSCRM Email on the Email Router
- **D.** the message store Priv.edb that is on the Microsoft Exchange server

**Answer: B** 

#### **Question No: 10**

The default bulk delete operation named Delete completed system jobs runs daily in Microsoft Dynamics CRM, Which system job type is included in the bulk delete operation?

- A. Import Subprocess
- B. Goal Roll Up
- C. Workflow
- D. Bulk Email

**Answer: B** 

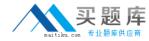

You need to create a Bulk Delete job that runs on a recurring schedule in Microsoft Dynamics CRM. What is the shortest interval at which you can configure the Bulk Delete job to run?

- A. 15 minutes
- B. 1 hour
- **C.** 1 day
- D. 7 days

**Answer: D** 

#### Question No: 12

Which fields use data encryption?

- A. all system fields use data encryption
- B. any system field or custom field on which an administrator enables encryption
- C. password fields that are in system entities
- **D.** fields that are secured by using Field Security Profiles

**Answer: C** 

#### **Question No: 13**

Your company uses Microsoft Dynamics CRM on-premises.

Which two tasks are supported in the Microsoft SQL Server database for an organization? Each correct answer presents a complete solution.

- A. moving a table to a separate drive
- **B.** deleting rows from a table
- C. adding indexes to a table
- D. adding columns to a table

Answer: A,C

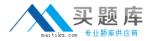

You must back up the component that is required to restore Microsoft Dynamics CRM Server if the server fails. What should you back up?

- **A.** the folder <systemdrive>'\Program Files\Microsoft Dynamics CRM\ that is on the Deployment Administration server
- **B.** the registry hive named HKEY\_LOCAL\_MACHINE\Software\Microsoft\MSCRM that is on each of the back-end servers
- **C.** the database MSCRM\_CONFIG and all of the organization databases that are on the Microsoft SQL Server
- **D.** the Inetpub folders that are on each of the front-end servers

**Answer: C** 

# **Question No: 15**

You configure two separate deployments of Microsoft Dynamics CRM. You need to set up reporting for the two deployments. Which action should you perform?

- A. Install one instance of Microsoft SQL Server Repotting Services on one server.
- **B.** Install a named instance and a default instance of Microsoft SQL Server Reporting Services on one server.
- C. Install two named instances of Microsoft SQL Server Reporting Services on one server.
- **D.** Install one instance of Microsoft SQL Server Reporting Services on one server, and then install one instance of Microsoft SQL Server Reporting Services on a second server.

**Answer: D** 

# **Question No: 16**

You configure an Internet-Facing Deployment (IFD) for Microsoft Dynamics CRM. You configure Active Directory Federation Services (AD FS). What should you do next?

- **A.** In the Microsoft Dynamics CRM Deployment Manager, run the Configure IFD Wizard.
- B. Add claims rules in Active Directory Federation Services in AD FS.
- **C.** In AD FS, create a relying party trust for the Microsoft Dynamics CRM federation metadata Uniform Resource Locator (URL).
- D. In Microsoft Dynamics CRM Deployment Manager, run the Configure Claims-Based